## Paired Data t-Test

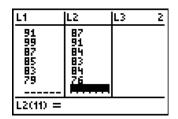

Enter the data you're given into **L1** and **L2**. (Make sure you have equal numbers of data in the lists.)

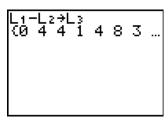

Since we're interested in the *differences* between the lists, create a third list, **L3**, by subtracting **L1** and **L2** and using the **STO>** button.

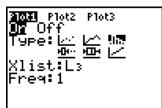

Now...perform a 1-sample t-Test and a 1-sample t-Interval as before! ☺

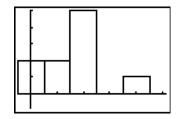

Don't forget to check the Nearly Normal condition – unimodal and roughly symmetric.

```
T-Test
Inpt:|USIE Stats
μα:0
List:L3
Freq:1
μ:≠μα <μα >μα
Calculate Draw
```

Under STAT, TESTS, choose 2:T-Test.

Tell the calculator you want to use the stored **Data**. Set the mu value to 0, indicate where the data are (**L3**), select the **Frequency**, choose the appropriate tail, and **Calculate**.

The t and the p-value magically appear!  $\odot$ 

```
TInterval
(.99027,4.6097)
x=2.8
Sx=2.529822128
n=10
```

Now get the confidence interval using **STAT**, **TESTS**, **8:TInterval**.